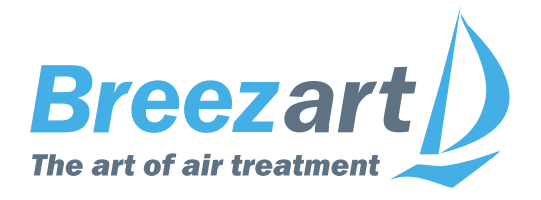

# **Настройка VAV системы Breezart с пультом JLV [и модулями](https://breezart.shop/info/setting_vav_breezart.pdf) JL208 для пульта JLV135 с прошивкой 1.x.x**

### **Содержание**

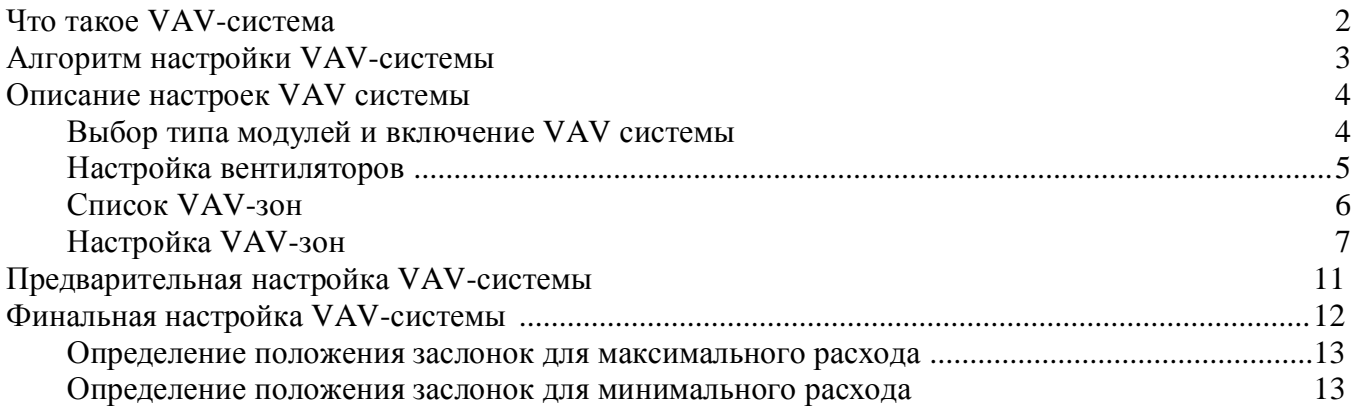

**Внимание!** К монтажу, наладке и обслуживанию оборудования допускаются только лица, изучившие устройство оборудования и прилагаемую к нему документацию, правила техники безопасности, прошедшие инструктаж по соблюдению правил техники безопасности, а также имеющие допуск к работе в электроустановках напряжением до 1000 вольт.

Перед тем, как настраиватьVAV систему, необходимо полностью смонтировать все оборудование и **обновить прошивки** модулей JL208(DP) через **JL Configurator** с помощью адаптера **BSA-02** в соответствии с документацией.

# **Что такое VAV-система**

VAV-система – это система вентиляции с несколькими зонами (в каждой зоне может быть одно или несколько однотипных помещений) расход воздуха в которых можно регулировать независимо друг от друга. Все оборудование, используемое для построения VAV-системы, можно условно разделить на две части: вентиляционная установка с датчиком давления и воздухораспределительная сеть с регулируемыми зонами.

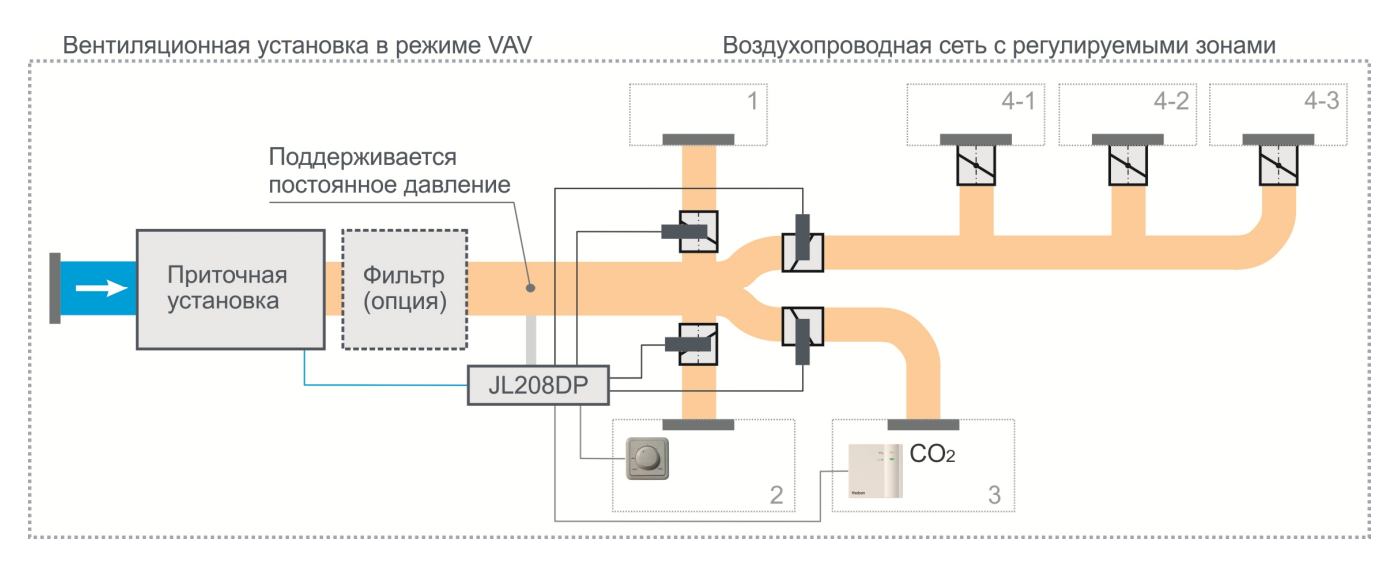

Обе части VAV-системы могут функционировать независимо друг от друга: вентустановка поддерживает заданное давление в точке измерения, а пользователь может по своему усмотрению закрывать и открывать клапаны во всех зонах. Поскольку давление в канале постоянное, то расход воздуха в каждой зоне будет зависеть только от положения заслонки клапана этой зоны, и не будет зависеть от расхода воздуха в других зонах (при правильном расчете и балансировке системы). Поэтому при настройке VAV-системы сначала настраивается рабочее (поддерживаемое) давление, а потом подбираются положения заслонок воздушных клапанов при минимальном и максимальном расходе воздуха во всех зонах.

Для упрощения монтажа датчик давления, блоки управления 4-я зонами и блок питания размещены в одном корпусе – это модуль **JL208DP**. Для расширения количества зон можно дополнительно использовать до четырех модулей JL208 (без датчиков давления), таким образом, в VAV системе может быть до 20 независимых зон.

Управление расходом воздуха в зонах может выполняться разными способами:

- · С пульта (вручную или по таймерам).
- · Удаленно через web-интерфейс.
- · С помощью локальных регуляторов JLC101 (при наличии).
- По датчику концентрации  $CO<sub>2</sub>$  (при наличии).
- · По датчику качества воздуха VOC (при наличии).

Если управление клапанами VAV-зон производится от внешней системы, например, от «Умного дома», то для создания VAV системы на базе вентустановки Breezart будет достаточно набора VAV-DP2 с модулем **JL202DPR**. Такая система будет поддерживать заданное давление в точке измерения без возможности управления расходом воздуха в зонах с пульта вентустановки.

Далее в этой инструкции будет рассказано, как работать с уже смонтированной VAV-системой.

# **Алгоритм настройки VAV-системы**

#### Пульт **JLV135**, версия прошивки пульта **Vent 1.x.x**

После того, как VAV система смонтирована, ее необходимо проверить и настроить. Весь этот процесс можно разбить на следующие этапы:

#### **Предварительная настройка VAV-системы:**

- 1. Включение VAV-режима вентустановки Breezart.
- 2. Настройка модуля JL208DP.
- 3. Проверка правильности монтажа системы (тестирование регуляторов расхода воздуха).

#### **Настройка рабочего давления и расхода воздуха в зонах:**

- 4. Определение рабочего давления, которое будет поддерживаться в процессе работы. При рабочем давлении в «критической» зоне и при полностью открытом клапане должен быть обеспечен заданный по проекту расход воздуха («критическая» зона – это зона с максимальным сопротивлением, в этой зоне происходит максимальное падение давления). Для корректной работы датчика давления рабочее давление должно быть не менее **25 Па**.
- 5. Точное определение положения заслонок для максимального (100%) расхода воздуха в каждой зоне. В этом положении должен быть обеспечен расход, заданный по проекту.
- 6. Точное определение положения заслонок клапанов для минимального расхода воздуха для всех зон. При работающей вентустановке необходимо обеспечивать общий расход воздуха не менее 15% от максимального (проектного) расхода, поэтому полное закрытие всех клапанов не допускается. Есть несколько вариантов решения этой задачи:
	- Помимо регулируемых зон в системе может быть одна нерегулируемая зона, ручной дроссель-клапан которой остается открытым. В этом случае регулируемые клапаны можно полностью закрывать вне зависимости от состояния вентустановки.
	- · В системах, где нет нерегулируемой зоны, все или часть клапанов при минимальном расходе должны оставаться слегка приоткрытыми, обеспечивая не менее 15% от максимального расхода воздуха.
	- · Также возможен смешанный вариант, когда в системе есть нерегулируемая зона, и, при этом, часть регулируемых клапанов не закрываются полностью при 0% расхода.

Выбор варианта решения должен быть указан в проекте. Если в проекте нет таких указаний, то рекомендуется в каждой зоне при положении регулятора Min обеспечивать фактический расход воздуха не менее 15% от максимального.

**Внимание!** При настройке необходимо учитывать следующее:

- · Переходный процесс выравнивание давления при изменении поддерживаемого давления занимает 2–4 минуты.
- · При изменении расхода воздуха в одной из зон необходимо подождать 1–2 минуты, пока привод отработает команду и закончится переходный процесс.

# **Описание настроек VAV системы**

По умолчанию раздел Сервисные настройки не активен, для его активации необходимо:

- · В разделе Главное меню нажать кнопку **Инфо**
- · На экране Инфо нажать кнопку **Сервис**
- · На экране Сервис нажать 7 раз в любое место экрана – появится кнопка Сервисные настройки
- · Далее перейти в Сервисные настройки и нажать **VAV**

# **Выбор типа модулей и включение VAV системы**

На первом экране раздела VAV задается тип VAV модулей в слоте 4, их количество и начальный адрес (слоты 5 и 6 не используются и отключены).

Тип модуля:

- · **JL202DPR** этот модуль используется, если зонами VAV не требуется управлять с пульта вентустановки. В этом случае VAV система только поддерживает заданное давление в точке измерения давления, а клапанами управляет внешняя система, например, «Умный дом». Для этого модуля:
	- o Начальный адрес: 2
	- o Количество: 1
- · **JL208DP** на базе таких модулей создается VAV система с централизованным управлением. Для этих модулей:
	- o Начальный адрес: 10
	- o Количество модулей определяется числом зон. Один модуль обслуживает до 4-х зон, то есть для системы из 20 зон потребуется один модуль JL208DP (с датчиком давления) и четыре модуля JL208 (без датчика давления). Modbus адреса модулей должны быть заданы последовательно: 10, 11, 12, 13, 14.

#### o **Версия прошивки модуля JL208 / JL208DP: не ниже 1.5.5**

На иллюстрации представлены настройки системы на базе JL208DP с двумя модулями, имеющими адреса 10 и 11 (второй модуль – JL208, без датчика давления). Такая система может обслуживать до 8 зон.

После этого установите галочку «**Активировать VAV**». Процесс включения VAV может занимать 5…10 секунд. После активации на Главном экране появится иконка VAV. Если потребуется отключить VAV систему – снимите галочку «**Активировать VAV**».

Далее нажмите кнопку  $\rightarrow$  для перехода к настройкам вентиляторов.

#### Информация / Сервис Обслуживание и ремонт: www.vent.ru 88008001111 Оборудование:

**Breezart серии Lux** Серийный номер: 760275343

<del>ズ</del>

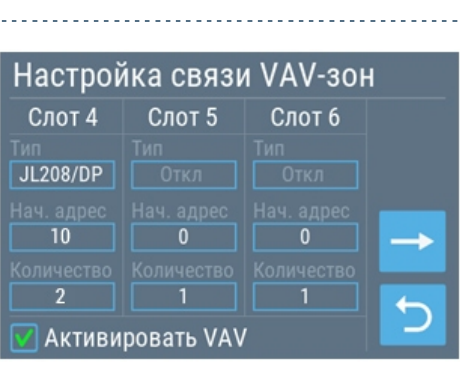

#### **Настройка вентиляторов**

На этом экране задается:

- · Минимальное и максимальное (рабочее) давление.
	- o **Мин** давление на первой ступени, используется, только если разрешена регулировка давления пользователем.
	- o **Макс рабочее давление** (на 10-й ступени). Если рабочее давление по проекту неизвестно, оставьте пока это поле без изменений.

В нижней части экрана отображается фактическое (измеренное датчиком) давление.

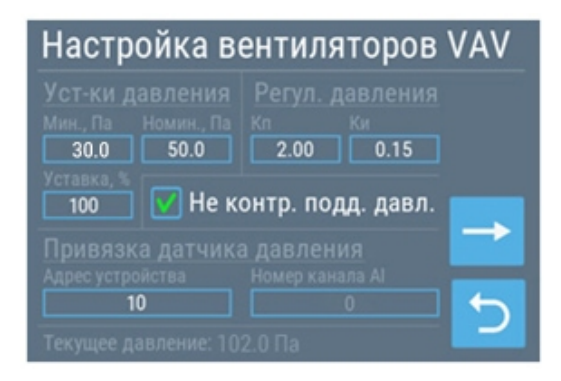

- · Регулятор давления. Позволяет настроить коэффициенты ПИД регулятора, от которых зависит стабильность поддержания заданного давления. Рекомендуется оставлять эти параметры без изменений.
- · Уставка. При настройке должна быть **100%**, что соответствует максимальному (рабочему) давлению. При уменьшении уставки давление снижается, что позволяет, при необходимости, протестировать систему при меньшем давлении.
- · Селектор «Не контролировать поддержание давления» используется для отключения ошибки «400 Ош. вентилятора», которая формируется, если вентилятор не может поддерживать заданное давление.
- · Привязка датчика давления. Для JL202DPR задается адрес **2**, для JL208DP адрес **10**. Если в вентустановке используется контроллер JL206, то потребуется указать номер канала AI датчика давления, поскольку этот контроллер содержит несколько датчиков давления.

#### **Возможные причины появления ошибки 400**

Если в процессе работы системы вентилятор не может поддерживать заданное давление, то контроллер формирует ошибку «400 Ош. вентилятора». Обратите внимание, что в правильно настроенной и функционирующей VAV системе такая ошибка появляться не должна.

Возможные причины появления этой ошибки:

- Задано слишком высокое поддерживаемое давление, то есть система настроена некорректно. Далее подробно описан алгоритм настройки системы, для оперативного решения проблемы можно:
	- o Снизить поддерживаемое давление.
	- o Увеличить давление в точке измерения, уменьшив максимальное открытие клапанов во всех зонах.
- · В системе есть фильтр тонкой очистки, который засорился (это привело к падению давления в точке измерения).

Далее нажмите кнопку  $\rightarrow$  для перехода к настройкам зон.

### **Список VAV-зон**

На этом экране отображаются все доступные VAV-зоны, расположенные по порядку: слева-направо и сверху-вниз. Их нумерация аналогична номерам зон в контроллере вентустановки (просмотр через JL Configurator) и соответствует внешним устройствам VAV, прописанным в слотах 4…6: сначала все VAV-зоны для модулей слота 4, затем 5 и 6. Всего в системе может быть до 20 VAV-зон.

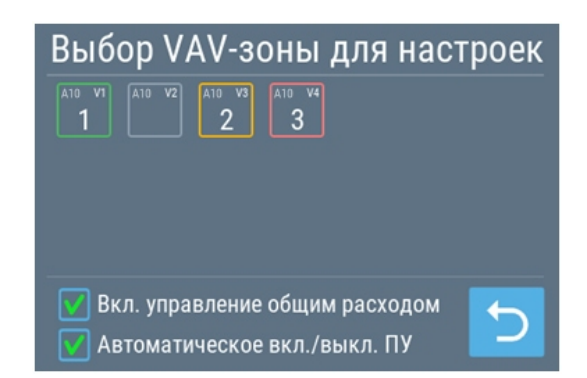

Для наглядности в верхних углах каждой зоны

отображаются два параметра, например, для первой зоны **A10** и **V1**. Расшифровываются они следующим образом:

- $A10 -$ модуль JL208DP с адресом 10.
- $V1 -$  используется первый узел VAV-зоны в модуле (всего в модуле 4 узла).

Рамка каждой VAV-зоны может подсвечиваться разными цветами, показывающими ее состояние:

- · **Зеленый**: VAV-зона активирована, ошибок и предупреждений нет.
- · **Красный**: VAV-зона активирована, есть критические ошибки.
- · **Оранжевый**: VAV-зона активирована, есть предупреждения (некритические ошибки).
- · **Серый**: VAV-зона деактивирована и не работает. Таким зонам не присваиваются номера, и они не отображаются в пользовательском меню.

На иллюстрации вторая зона неактивна, поэтому в меню пользователя будут отображаться только три остальные зоны, пронумерованные от 1 до 3. Нумерация VAV-зон в этом меню совпадает с нумерацией зон в меню пользователя.

Селектор «**Вкл. управление общим расходом**» включает возможность регулировки пользователем заданного давления. Следует иметь в виду, что понижение заданного давления ниже проектного может привести к разбалансировке VAV-системы.

Установка селектора «**Автоматическое вкл./выкл. ПУ**» позволяет при выключении всех VAV-зон автоматически выключать вентустановку. Если после этого хотя бы одна из VAV-зон включится (вручную, по сценарию или от датчика), то вентустановка также автоматически включится, при условии, что пользователь не отключил ее вручную с панели управления. VAV-зона считается выключенной, если заданный расход от ручного регулятора ниже 10% или VAV-зона отключена с пульта управления.

Для настройки VAV-зоны нажмите на ее пиктограмму.

Настройки каждой VAV-зоны расположены на двух экранах, в верхней части экрана указан номер текущей зоны. Для возврата к списку зон нажмите кнопку

На первом экране задаются следующие настройки:

- · **Измерение расхода:**
	- o **По датчику расхода** при наличии датчика расхода воздуха.
	- o **По положению заслонки** если датчика расхода воздуха в системе нет
- · **Уставка расхода**. Указывается способ задания расхода, если используется прямое управление расходом воздуха от 0 до 100%.

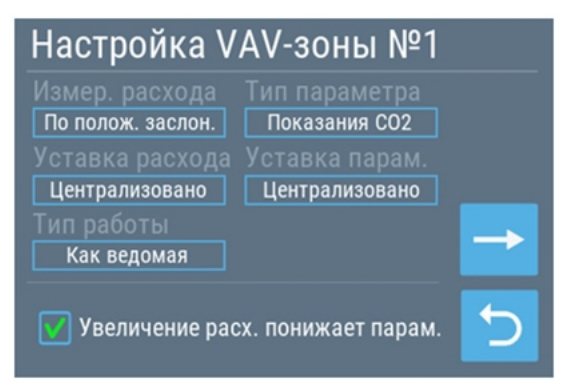

- o **Централизовано** управление только с пульта (включая сценарии). Этот вариант следует выбирать, когда к JL208 не подключён ручной регулятор.
- o **Ручной задатчик** управление только от ручного регулятора JLC101, задание от пульта будет игнорироваться. Если ручной регулятор не подключён к этой зоне, то выбирать этот способ управления нельзя.
- o **Смешанное** управление с пульта или от ручного регулятора. Если ручной регулятор не подключён к этой зоне, то выбирать этот способ управления нельзя.

Обратите внимание: при **смешанном** управлении переключение на управление от регулятора производится при повороте его ручки в положение Min и удержании его в этом положении в течении 2 секунд. Также на ручное управление можно перейти с пульта, нажав соответствующую пиктограмму на экране управления VAV-зоной. При изменении расхода воздуха с пульта (по сценарию или вручную) управление автоматически переключается на пульт (если только ручной регулятор не находится в положении Min).

- · **Тип параметра**. Указывается способ управления расходом воздуха:
	- o **Процентный расход** прямое управление расходом воздуха с пульта или ручного регулятора. Используется, когда к зоне не подключен датчик.
	- o **Показания CO2** используется, если к зоне подключен датчик концентрации углекислого газа.
	- o **Показания VOC** используется, когда к зоне подключен датчик качества воздуха.
	- o **Не используется** VAV-зона будет деактивирована.
	- o Остальные варианты используются редко, их можно выбирать при наличии соответствующих датчиков.

Если задать тип параметра, регулируемый по показаниям датчика, то расход воздуха будет задаваться автоматически. При этом у пользователя будет возможность временно переключиться на прямое задание расхода воздуха. Желаемое значение параметра можно задавать как через пульт управления, так с помощью ручного регулятора.

Для управления расходом воздуха по  $CO_2$ , применяется внешний датчик углекислого газа. По умолчанию используется датчик с выходом 0…10В и диапазоном измерения 0…2000 ppm. При использовании датчиков с другими характеристиками или выбора параметра, отличного от  $CO_2$ , необходима перенастройка модуля JL208 через программу JLConfigurator. Если датчик не подключен к этой зоне, то выбирать этот способ управления нельзя.

- · **Уставка параметра.** Указывается способ задания желаемого значения параметра (концентрации СО2, качества воздуха), если управление расходом происходит по датчику  $CO<sub>2</sub>$ , VOC и др.:
	- o **Централизовано** управление только с пульта (включая сценарии). Этот вариант следует выбирать, когда к JL208 не подключён ручной регулятор.
	- o **Ручной задатчик** управление только от ручного регулятора JLC101, задание от пульта будет игнорироваться. Если ручной регулятор не подключён к этой зоне, то выбирать этот способ управления нельзя.
	- o **Смешанное** управление с пульта или от ручного регулятора. Если ручной регулятор не подключён к этой зоне, то выбирать этот способ управления нельзя.

#### · **Тип работы**.

- o **Ведомая**. Модуль JL208 работает совместно с контроллером вентустановки, управление выполняется с пульта вентустановки.
- o **Отключена**. VAV-зона деактивирована.

При установке селектора **«Увеличение расх. понижает парам.»** происходит инверсия регулирования параметра. В этом случае предполагается, что при открытии заслонки (увеличении расхода воздуха) значение параметра будет понижаться – так происходит при регулировании CO<sub>2</sub> или VOC.

#### **Примеры настроек VAV-зон для типовых вариантов регулирования**

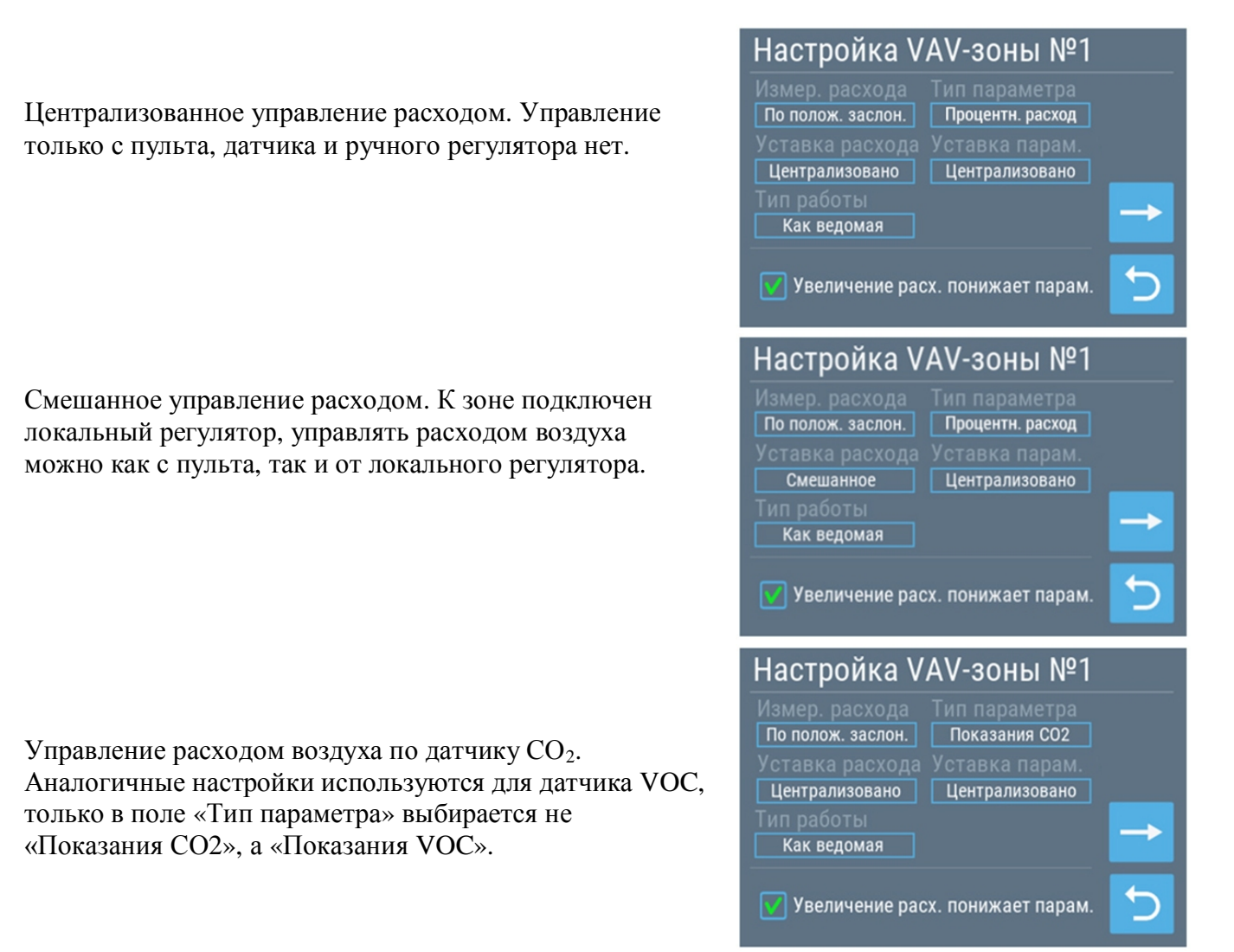

После настройки типа зоны можно переходить ко второму экрану настроек, для этого нажмите кнопку  $\rightarrow$ 

На втором экране настройки зоны задаются следующие параметры:

· **Umin** и **Umax** – задание минимального и максимального напряжения на приводе заслонки (диапазон от 0 до 10 В). При напряжении 0В расход равен 0, при 10В – 100%. Изменяя максимальное напряжение, добиваются заданного по проекту расхода в данной зоне. **Минимальное напряжение рекомендуется устанавливать не ниже 1.5В**, что соответствует расходу воздуха около 15% от максимума. В этом случае полное закрытие клапана зоны происходит только при

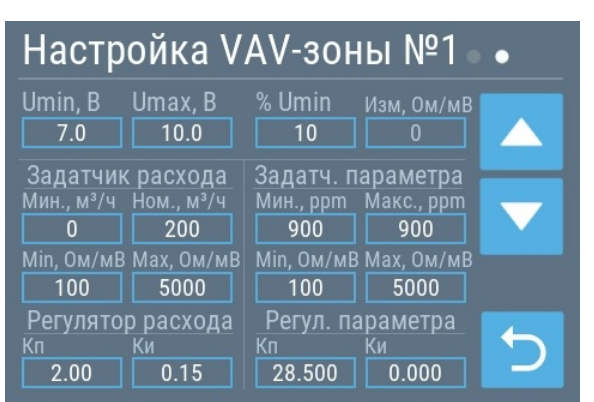

отключении вентустановки. Для изменения напряжения коснитесь поля Umin или Umax – цвет значения редактируемого параметра изменится и его можно регулировать кнопками  $\blacktriangle$   $\blacktriangledown$ . Длительное нажатие кнопки ускоряет изменение. Установив с их помощью нужное значение, нажмите кнопку  $\triangleright$  для завершения редактирования.

· **%Umin** – процент открытия заслонки, соответствующий минимальному напряжению на приводе клапана (поле находится справа от Umax). Например, если Umin установлен на уровне 2В, то при таком напряжении заслонка будет открыта примерно на 20% и %Umin нужно также сделать равным 20%. Этот параметр необходим для контроля фактического расхода воздуха при минимальном положении заслонки.

**Задачик расход** и **Задатчик параметра**. Эти поля настраиваются при наличии ручного регулятора расхода или ручного регулятора параметра:

- · **Мин, м 3 /ч** и **Ном, м 3 /ч** минимальный и максимальный расход воздуха в зоне. Если задать эти значения, то на экране пользователя будет отображаться фактический расход воздуха в м<sup>3</sup>/ч. Если значения неизвестны, то эти параметры нужно сделать равными 0.
- · **Мин, ppm** и **Макс, ppm** границы регулирования СО2, как с ручного регулятора, так и с пульта. Обратите внимание, что эти значения нужно задавать, даже если в системе нет ручного регулятора, поскольку они используются при определении границ регулировки СО2 с пульта. По умолчанию они равны 300 и 900 ppm.
- · **Min, Ом/мВ** и **Max, Ом/мВ** минимальное и максимальное сопротивления ручного регулятора, либо минимальное и максимальное напряжение, формируемое датчиком СО2, VOC и др. Ручной регулятор JLC101 может менять сопротивление в диапазоне от 0 до 5000 Ом, однако фактическое сопротивление в положении Min и Max может отличаться от указанных значений. Для удобства заполнения этих полей на экране отображается текущее сопротивление ручного регулятора **Изм, Ом/мВ** (справа вверху). Если в этом поле отображается значение **Off**, это значит, что канал ручного регулятора не настроен. В этом случае требуется настройка модуля через JL Configurator. Для копирования значения из поля **Изм, Ом/мВ** нажмите сначала на **Min, Ом/мВ** или **Max, Ом/мВ,** а потом на **Изм, Ом/мВ**.
- · **Кп** и **Ки** коэффициенты ПИД регулятора, настраиваются сотрудником сервисной службы непосредственно на объекте. Кп и Ки регулятора расхода настраиваются только при подключенном датчике расхода. Для регулятора параметра эти коэффициенты настраиваются, только если выбран параметр, отличный от «Процентный расход».

# **Предварительная настройка VAV-системы**

**Внимание!** Для дальнейшей настройки VAV системы все зоны необходимо временно перевести в режим Пульт или Смешанное (при наличии ручного регулятора) – это позволит в процессе настройки задавать требуемый расход воздуха в каждой зоне с пульта или ручного регулятора. Установить нужный пользователю режим управления можно будет после окончания настройки.

- 1. Включите вентиляционную установку.
- 2. Проверьте корректность работы ручных регуляторов JLC101 (при их наличии):
	- · Переведите управление клапанами с ручными регуляторами в положение «Местное». Для этого в каждой зоне поверните регулятор в положение Min.
	- · В положении Min клапан должен быть почти или полностью закрыт.
	- · Переведите регулятор на Max. Клапан должен быть почти или полностью открыт.
- 3. Проверьте корректность работы в автоматическом режиме:
	- · Переведите ручные регуляторы во всех зонах в положении Max (при их наличии).
	- Задайте для сценария «1» расход воздуха во всех зонах  $100\%$  (максимум), а для сценария «2» – 0% (минимум). Как это сделать смотрите в «Инструкции по эксплуатации».
	- Включите (активизируйте) сценарий « $1$ » все клапаны должны открыться на величину, указанную в настройках для максимального напряжения (если в настройках указано максимальное напряжение 10 В, то клапаны должны открыться полностью).
	- Включите (активизируйте) сценарий «2» все клапаны должны закрыться до величины, заданной при настройке (если в настройках указано рекомендуемое напряжение 1 В, то клапаны должны закрыться примерно до 10%).
	- · При выключении вентустановки все клапаны должны полностью закрыться.
- 4. Если все работает корректно, переходите к финальной настройке. Если нет, проверьте настройку зон, как описано предыдущем разделе.

# **Финальная настройка VAV-системы**

- 1. Если регулировка давления разрешена, установите максимальный (рабочий) уровень давления (10-я ступень).
- 2. Полностью откройте все клапаны. Для этого поверните все регуляторы в положение Max. Если в системе есть зоны, управляемые только с пульта, включите сценарий «1» (ранее в этом сценарии был задан максимальный расход 100% во всех зонах).
- 3. Измерьте расход воздуха во всех зонах и рассчитайте для каждой зоны величину ошибки между фактическим и заданным по проекту расходом воздуха по формуле:  $LETr = (Lf - Lp)/Lp*100$ , где
	- LErr величина ошибки, %.
		- Lf расход воздуха фактический, м<sup>3</sup>/ч.
		- Lp расход воздуха по проекту, м<sup>3</sup>/ч.

В «критической» зоне с максимальным падением давления величина ошибки будет минимальна (ошибка может быть как положительной, так и отрицательной, при анализе учитывайте знак числа).

Пример расчета:

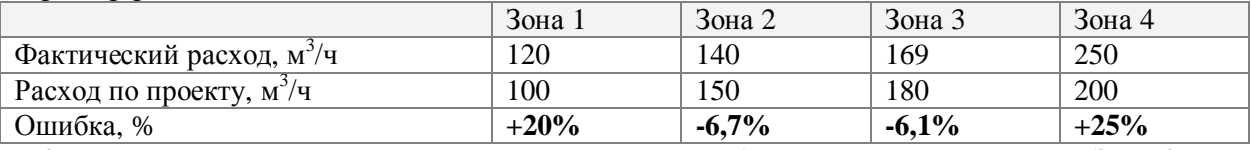

«Критическая» зона – это зона, в которой величина ошибки минимальна, то есть это **Зона 2** с ошибкой **-6,7%**.

- 4. Закройте клапаны всех зон, кроме «критической». В «критической» зоне оставьте максимальный расход воздуха. Если некоторые зоны не имеют ручных регуляторов, установите в сценарии «3» минимальный расход (0%) для всех зон, кроме «критической», а для «критической» зоны – максимальный расход (100%) и запустите этот сценарий.
- 5. Теперь нужно установить рабочее давление так, чтобы расход воздуха в «критической» зоне был равен или чуть больше проектного значения. Описание настройки давления – в разделе «Предварительная настройка вентиляторов».

Если в проекте указано рабочее давление в точке измерения, то установите его примерно равным этому значению, если не указано, то оставьте значение по умолчанию.

Измерьте расход воздуха в «критической» зоне и сравните его с заданным по проекту. Если фактический расход больше – уменьшите рабочее давление на 1–2 ступени, если меньше – увеличите его. Повторяя измерение и корректировку рабочего давления, добейтесь, чтобы фактический расход был немного больше заданного по проекту значения (в пределах 10%).

В результате возможны варианты:

- · Если при максимальном значении рабочего давления расход воздуха остается меньше заданного по проекту, то это значит, что система вентиляции спроектирована неверно и требуется использовать более производительную / высоконапорную вентустановку.
- · Если при минимально возможном значении рабочего давления расход воздуха остается больше заданного по проекту, то необходимо частично закрыть клапан «критической» зоны. Для этого перейдите к настройкам зоны Х (Х – номер «критической» зоны). Изменяя значения поля «**Umax**» добейтесь, чтобы фактический расход воздуха в «критической» зоне был равен или чуть больше заданного по проекту (в пределах 10%).

Если установить подходящее рабочее давление в итоге удалось, запишите его значение в Акт сдачи-приемки, чтобы в случае выхода контроллера из строя и его замены можно было быстро восстановить настройки.

#### **Определение положения заслонок для максимального расхода**

Полностью откройте клапан «критической» зоны, клапаны всех остальных зон должны быть закрыты. Проконтролируйте расход воздуха в «критической» зоне и убедитесь, что расход воздуха в ней равен или чуть больше заданного по проекту.

- 1. Выберите ненастроенную зону («критическую» зону мы уже настроили) и полностью откройте клапан этой зоны. Перейдите к настройкам выбранной зоны. Изменяя значения поля «**Umax**» добейтесь, чтобы фактический расход воздуха в этой зоне был равен или чуть больше заданного по проекту (в пределах 10%). После нахождения требуемого напряжение, запишите его в Акт сдачи-приемки в графу соответствующей зоны. Если не удалось обеспечить требуемый по проекту расход воздуха, значит система вентиляции спроектирована неверно и необходимо использовать более производительную / высоконапорную вентустановку, поскольку смонтированная вентустановка не обеспечивает требуемую производительность при заданном давлении. Если же настроить требуемый расход удалось, переходите к следующему пункту.
- 2. После окончания переходного процесса измерьте расход воздуха через клапан «критической» зоны. Если он снизился и стал меньше заданного по проекту, значит система вентиляции спроектирована неверно (неправильная конфигурация воздухопроводной сети или же недостаточно производительная / высоконапорная вентустановка). Если же расход воздуха остался на прежнем уровне, переходите к настройке следующей зоны и так до тех пор, пока расход воздуха не будет настроен во всех зонах.

**Внимание!** При переходе к настройке следующей зоны все клапаны уже настроенных зон должны оставаться полностью открытыми. В частности, при настройке последней зоны клапаны всех зон должны быть полностью открыты.

#### **Определение положения заслонок для минимального расхода**

Установите клапан настраиваемой зоны в минимальное положение.

Настройка положения заслонки для минимального (0%) расхода производится аналогично настройке для максимального (100%) расхода.

Если в проекте указано значение минимального расхода воздуха (когда пользователь задает расход 0%), необходимо обеспечить указанный расход воздуха, подбирая значение напряжения в поле «**Umin**». Если нет, руководствуйтесь требованием расхода воздуха на уровне 15% от проектного (см. описание алгоритма на стр. 3).

Запишите в Акт сдачи-приемки значения полей «Напряжение привода клапана max» и «Напряжение привода клапана min» для всех зон!

Настройка VAV системы завершена.